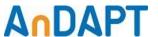

# **AmP Demonstration Board**

### AmP8DB1

#### **Features**

- AmP8DS6QF74 Platform on board
- Demonstrates Power Components:
  - Synchronous Buck
  - o Asynchronous Buck
  - o Asynchronous Boost
  - o LDO
  - Load Switch
  - Supervisor Functions
- Connects to AmPLink™ USB adapter
- WebAmP Tool Downloads Configuration File
  - o .HEX file (Intel HEX) to program on board Flash
  - o .HAX file to configure AmP device directly

### Description

The AmP Demonstration Board enables evaluation of Power Components on the AmP, Adaptive Multi-Rail Power Platform. Power Components are assembled in the WebAmP design tool and compiled into a Configuration Bitstream File. The AmPLink Control program downloads the file over the AmPLink USB adapter to the AmP8DB1 Demonstration Board. The .HEX file is used to download to the Flash memory or the .HAX file is used to download directly to the AmP Platform. Synchronous Buck, Async Buck, Async Boost, LDO, Load Switch and Supervisor Power Components may then be evaluated.

#### Application of Demonstration Board

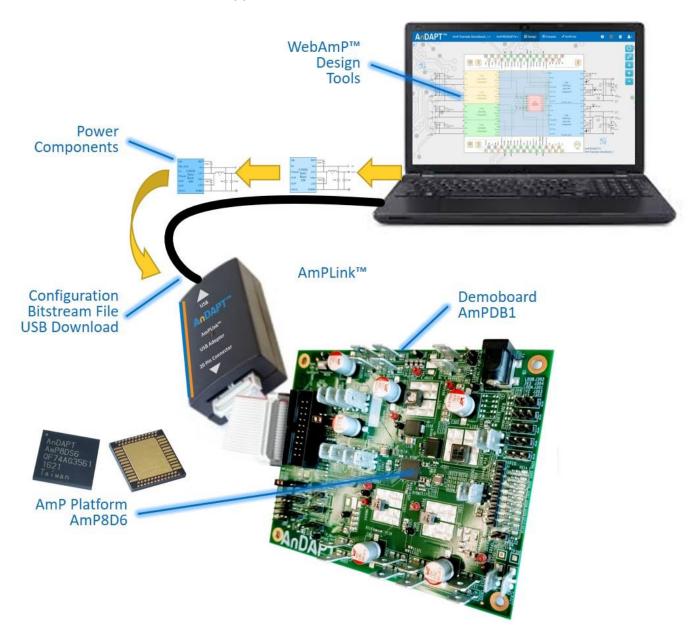

### **Getting Started**

Step 1.

Set jumper connections to the default configuration **Load AmP from USB** as shown in the Jumper Selection Table. Also provided for clarity is a jumper legend on the PCB silkscreen. For details see: AmPLink Config & Ctrl

#### Step 2.

Connect power supplies to Vin, Sync Buck1 PVin and GND tab/spade terminal connectors as shown in the figure below. In this example, use Vin = PVIN = 12V.

#### Step 3.

Load WebAmP project, AmP Example Buck x1.json (See WebAmP page 3 & 4), from the Example projects folder, and compile. Connect AmPLink USB cable to computer and AmPLink 20-pin flat ribbon cable to J201 as shown on page 1. From the AmPLink tab, install AmPlink drivers if required, then click Program & Verify. Observe 1.2V on the Vout tab below (Step 4).

See: Video - Using AmPLink

#### Jumper Selection Table for J202 and J214

| Function | Header      | Load<br>AmP<br>from<br>FLASH | Load<br>AmP<br>from<br>USB | Program<br>FLASH<br>from<br>USB |
|----------|-------------|------------------------------|----------------------------|---------------------------------|
| Chip     | J202        | 1-2                          | 2-4                        | 1-3                             |
| Select   | <b>6 6</b>  | WASTER O O                   | O AMP                      | FLASH<br>O                      |
| Mode     | J214        | 1-2                          | 2-3                        | 2-3                             |
|          | <b>00 1</b> | O GO                         | CLIENT CLIENT              | CLIENT<br>GOOD                  |

# Power Supply and Jumper Configurations

**Default Jumper Configuration** 

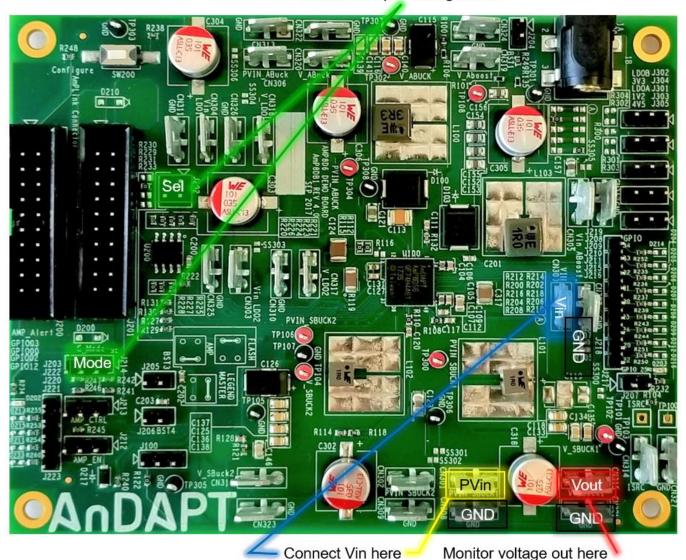

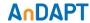

### Getting Started with WebAmP example project, AmP Example Buck x1 I2C

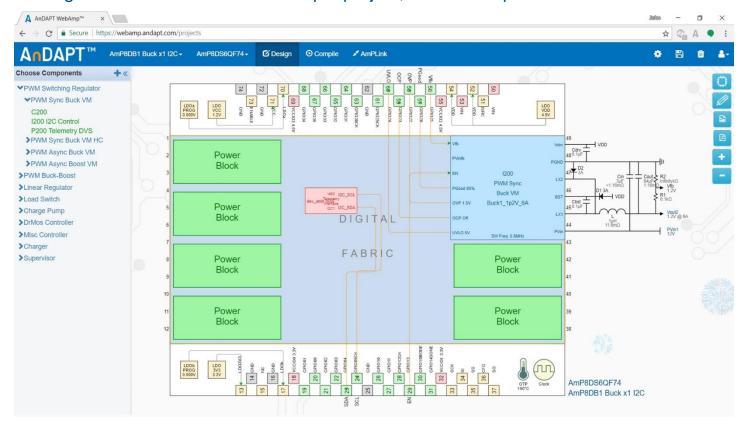

## Getting Started with WebAmP: Install AmPLink

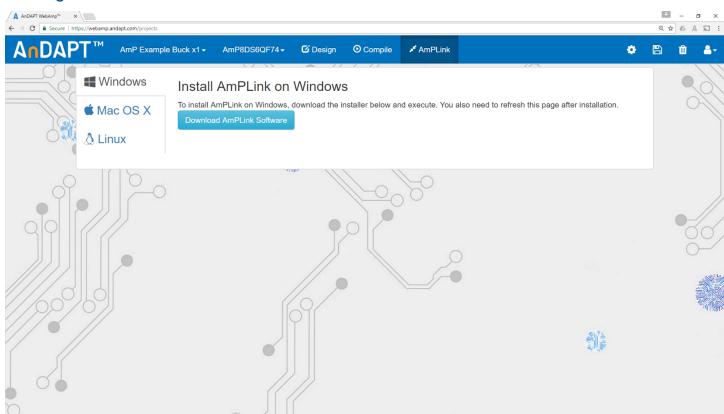

# Getting Started with WebAmP: AmPLink Program, Verify & Status

Step 4.

With WebAmP project, AmP Example Buck x1 I2C.json from the Example projects, compile and click AmPLink tab. Connect AmPLink USB cable to computer and AmPLink 20-pin flat ribbon cable to J201 as shown on page 1. From the AmPLink tab shown below, click

Program & Verify. Then click AmPLink Interface Controls CTRL to "1", enabling EN pin GPIO13. Observe 1.2V on the Vout power pin shown on page 2. In the AmPScope Interface window click Update and observe status for PGOOD, OCP, OVP, UVLO (green = pass, red = fail). Also observe the measured output Current. Click checkbox, Repeat, to observe continuous read out of Status and Current.

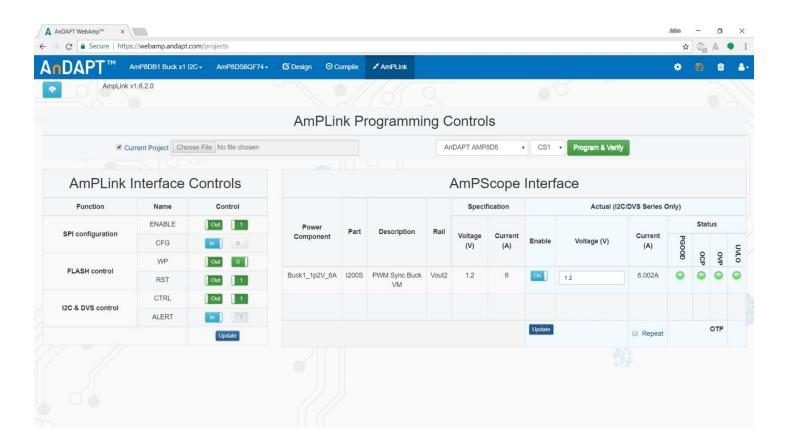

### **AmPLink Pin Out**

GND - 1

AMP\_SCLK - 3

AMP\_SI - 5

CS3 - 7

AMP\_Config - 9

AMP\_SO - 11

3.3V - 13

FLASH\_WP - 15

AMP\_ALERT - 17

AMP\_EN - 19

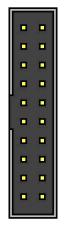

2 - CS2 4 - GND 6 - CS1 8 - CS4 10 - FLASH\_RST 12 - GND 14 - AMP\_SCL 16 - AMP\_SDA 18 - AMP\_CTRL

20 - VBUS

### **Power Connections**

Solder Short connections SS300 to SS306, marked with the yellow circle, can be bridged with solder to reduce external wire connections. SS300 (top side of PCB near Vin) enables connection between the Vin Tab/Spade and the global PVIN, J300, Power Jack. Individual Power Component PVin inputs may be connected to PVIN as shown in the table.

| Power Tab/Spade | Connect to PVIN |
|-----------------|-----------------|
| VIN             | SS300           |
| PVIN_SBuck1     | SS301           |
| PVIN_SBuck2     | SS302           |
| Vin_LDOB        | SS303           |
| Vin_LDOA        | SS304           |
| Vin_Aboost      | SS305           |
| PVIN_ABuck      | SS306           |

### Power Connections: Demonstration Board AmP8DB1

**PVIN** AmP **PVin PVin** Platform AmP Vout Power Vout Async AmP8DS6 Async Configuration PVin Vout Async Async PVin Vout Jack **Boost** LDOA LDO LDOB LDOB J300 **Jumpers** Buck Buck Boost QF74 R114 mar par R118 Solder **PVin** AmP Mode AmP Vout **PVin** Vout Vin GND Short Sync Link Select Link Sync Sync Sync Connections: J200 J214 J201 Buck2 Buck2 Buck1 Buck1 SS300-SS306

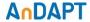

### WebAmP Design: AmP Example DemoBoard

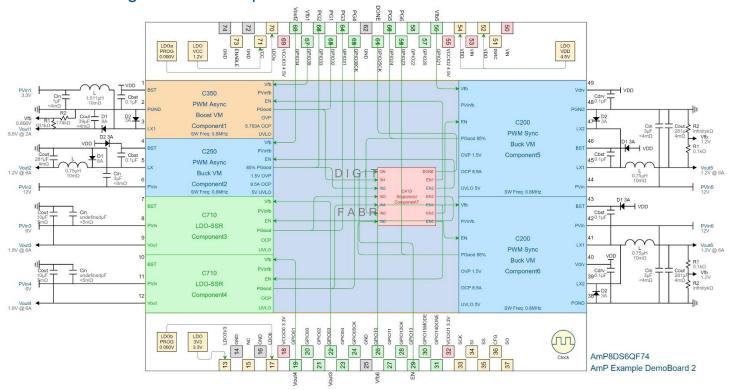

### **Demonstration Board AmP8DB1 Schematics**

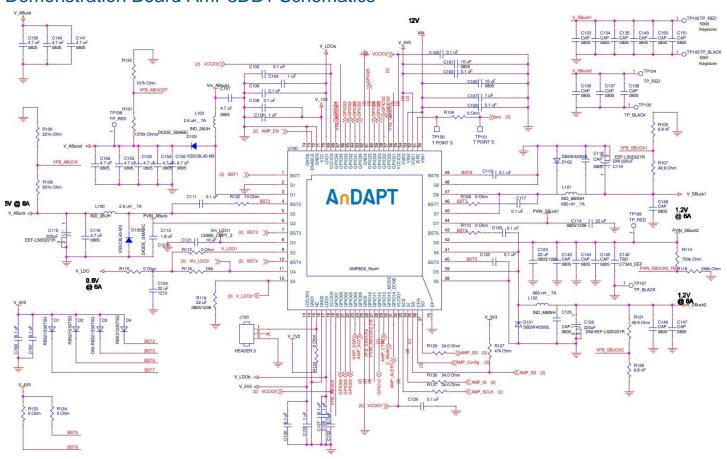

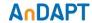

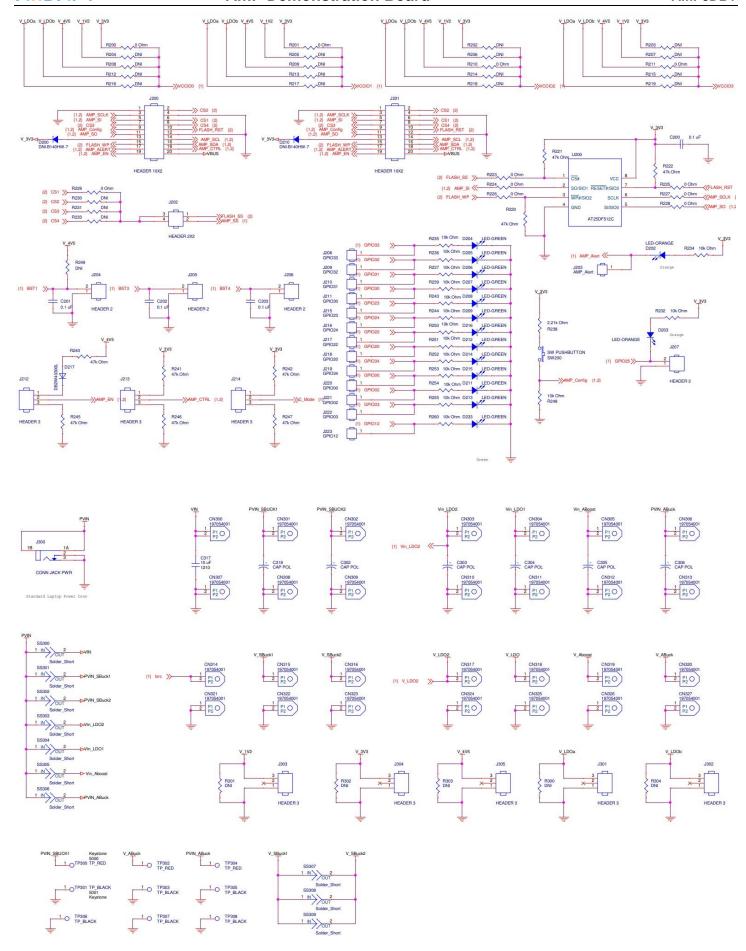

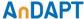

#### Additional Resources

- AmP Platform Datasheet
- AmPLink USB Adapter Datasheet
- AmPLink Configuration and Control
- Video WebAmP Development Software
- Video Using AmPLink
- Power Components Datasheets

### **Revision History**

| Date      | Revision                                                   |
|-----------|------------------------------------------------------------|
| 8/19/2019 | Updated Jumper Selection Table for J202 and J214           |
| 2/25/2019 | Corrected part number from AmPDB1 to AmP8DB1               |
| 4/27/2018 | Added I2C to Buck example enabling read status and current |
| 3/14/2018 | Revised PCB Photos and Schematic to REV 4.0                |
| 8/7/2017  | Update, added Getting Started                              |
| 8/1/2016  | Initial                                                    |

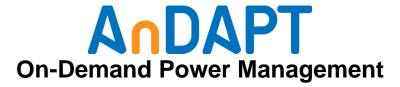

https://www.andapt.com

#### **Trademarks**

© 2017-2018 AnDAPT, the AnDAPT logo, AmP, WebAmP, AmPLink, AmPScope and other designated brands included herein are trademarks of AnDAPT in the United States and other countries. All other trademarks are the property of their respective owners.